## Scripts Poste Utilisateurs

Sur chaque postes utilisateurs de l'association , il y aura trois scripts :

- Pour monter les lecteurs : Personnel et Data\_Partage
- Sauvegarder les Paramètres / Mails / Contacts de ThunderBird
- Restaurer les Paramètres / Mails / Contacts de ThunderBird

On place nos scripts à la racine de windows dans un dossier nommé 'bat' . Puis dans notre dossier on y ajout le logiciel 7-zip extrait en version portable [\(https://www.7](https://www.7-zip.org/a/7z1805-extra.7z) [zip.org/a/7z1805-extra.7z\)](https://www.7-zip.org/a/7z1805-extra.7z), les scripts 'backup\_thunderbird.bat' et 'Restaure\_thunderbird.bat' on besoin du logiciel pour compresser nos backups .

Avec le Planificateur de Tâche Windows nous devons faire démarrer nos scripts à chaque démarrage de session d'un utilisateur.

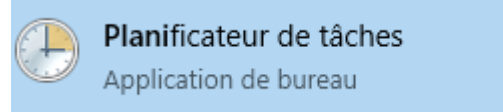

Dans le Planificateur de tâches ont crée une tâche de base, puis on la nomme.

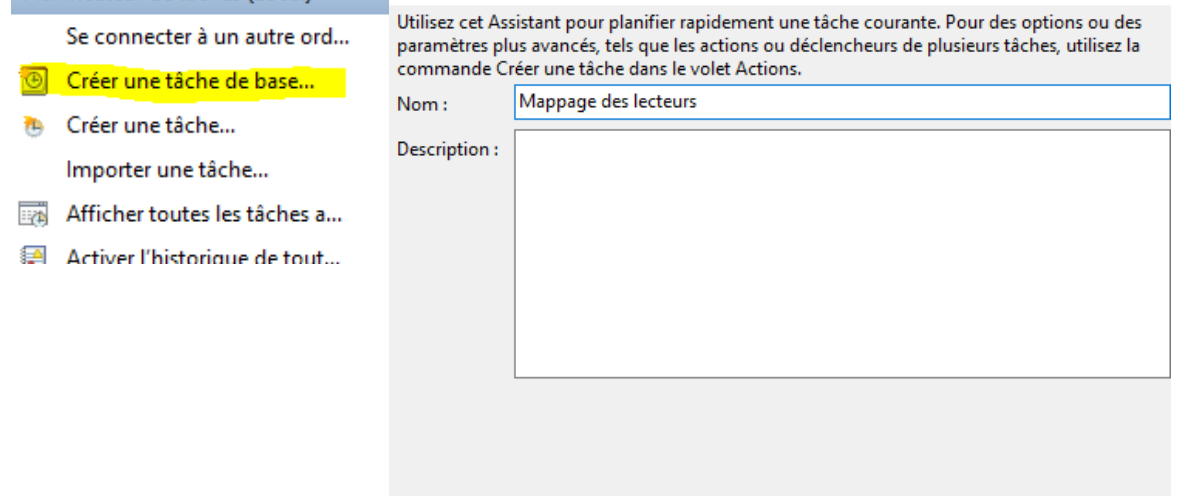

On choisit la fréquence de démarrage , « Quand j'ouvre une session » , puis ont choisit l'action qui est « Démarrer un programme » et on sélectionne notre script

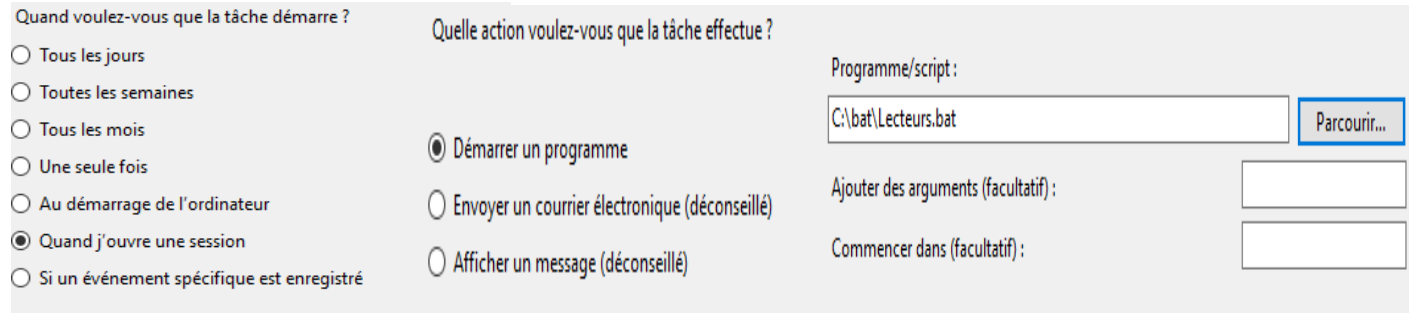

## Scripts Poste Utilisateurs

On vérifie nos informations et on termine l'ajout de la tâche , on répète cette action pour chaque script .

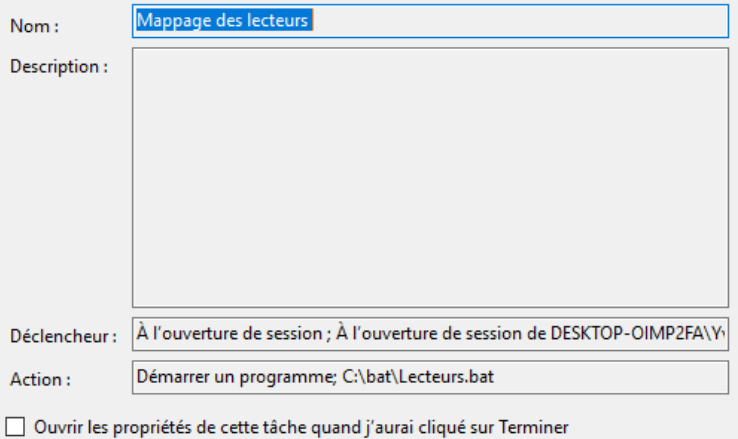

Cliquez sur Terminer pour créer la tâche et l'ajouter à votre planification Windows.